## TRIQS Tutorials: Getting Started

1

Login via ssh

**ssh user@jouvence.ccs.usherbrooke.ca**

• Clone the TRIQS tutorials

**git clone /soft/public\_soft/triqs\_tutorials tutorials**

• Run iPython Notebook on a node

**/soft/bin/srun\_jupyter**

You will be presented a URL for the notebook access

**<https://cpXXX-XXXX.jouvence.ccs.usherbrooke.ca/?token=YYYY>**

## TRIQS Tutorials: Getting Started

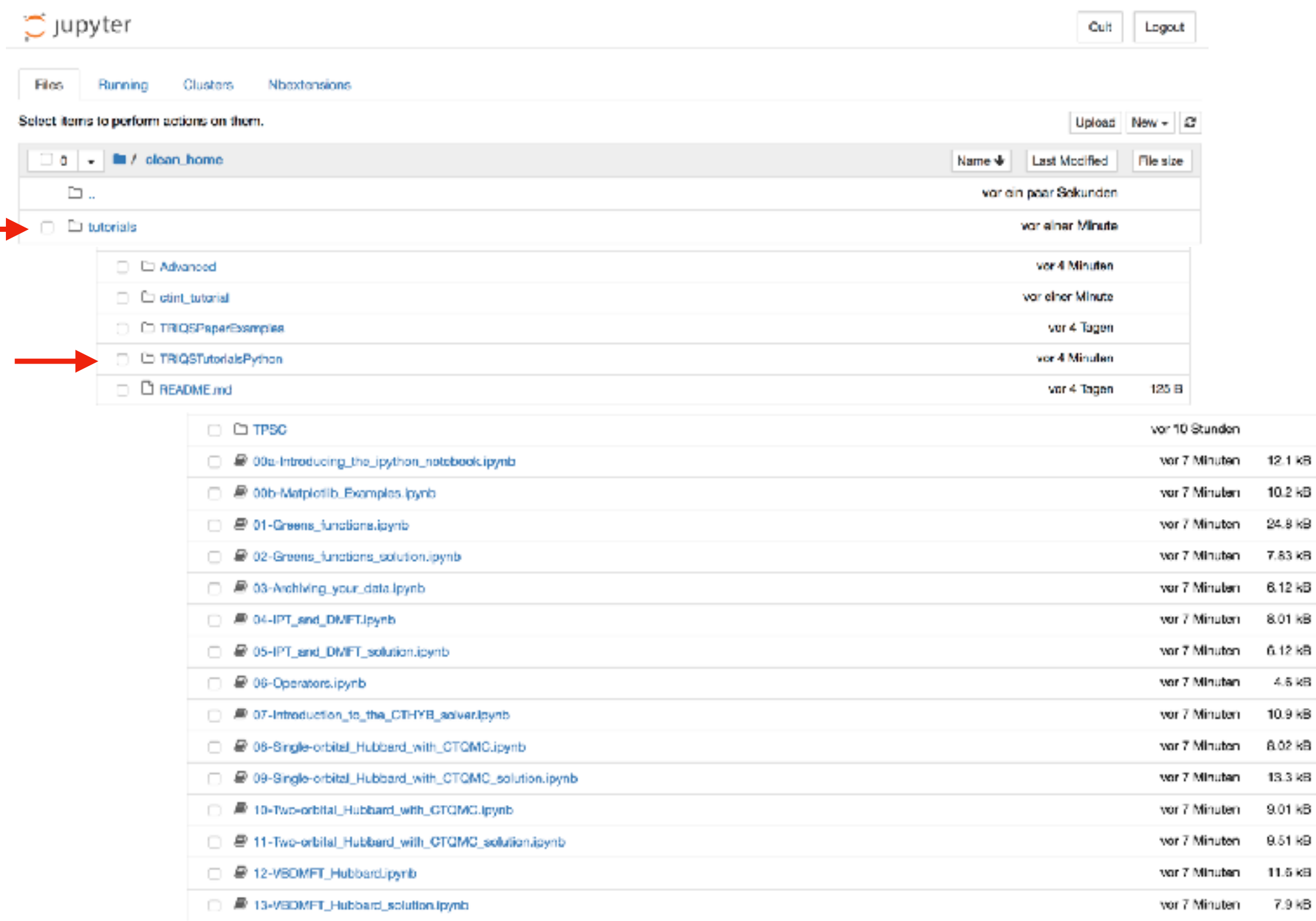

## TRIQS Tutorials: Getting Started

![](_page_2_Picture_1.jpeg)

## TRIQS Tutorials: Useful Links

• Binder: Notebook Access on the Web

**mybinder.org/v2/gh/TRIQS/docker/master**

The TRIQS Documentation

**[triqs.github.io/triqs/master/c](http://triqs.github.io/triqs/master/)ontents**

• Docker: Run the Notebook on your Computer

**[hub.docker.com/r/flatironinstitute/triqs](https://hub.docker.com/r/flatironinstitute/triqs)**

![](_page_3_Picture_7.jpeg)

Install TRIQS yourself

**triqs.github.io/triqs/master/install**

Ubuntu Packages (experimental), Easy Cluster Setup with Singularity,

Compile TRIQS yourself (Advanced)

![](_page_3_Picture_12.jpeg)